2023

# **Digitale Erfassung von Anwesenheiten per App**

© 2023 aurixus GmbH. All Rights Reserved.

阜

40 % of 94%

16 国 11 G

**D** digitalcheckin

 $\mathbb{H}^1_\infty$ 

IN KURS REGISTRIERE

Έg

IN KURS EINCHECKEN

Ë MEINE<br>ANWESENHEITS<br>ZERTIFIKATE

**O** digital checkin

A Meine Date

 $\Xi$  abmoton

**SOFTWARE** 

made & hosted

in Germany

A Home **35** Kursübersicht El Abmelde

**Funktionsübersicht**

## 2

### **Warum den Prozess zur Anwesenheitserfassung digitalisieren?**

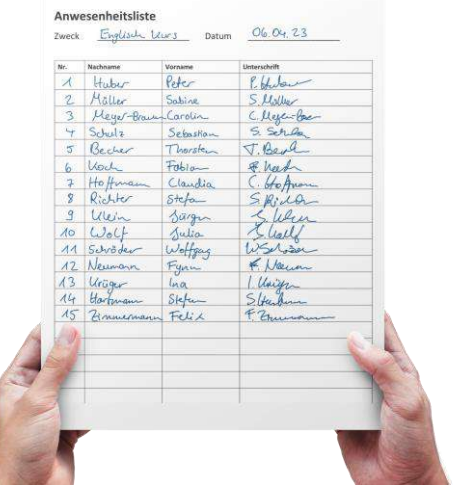

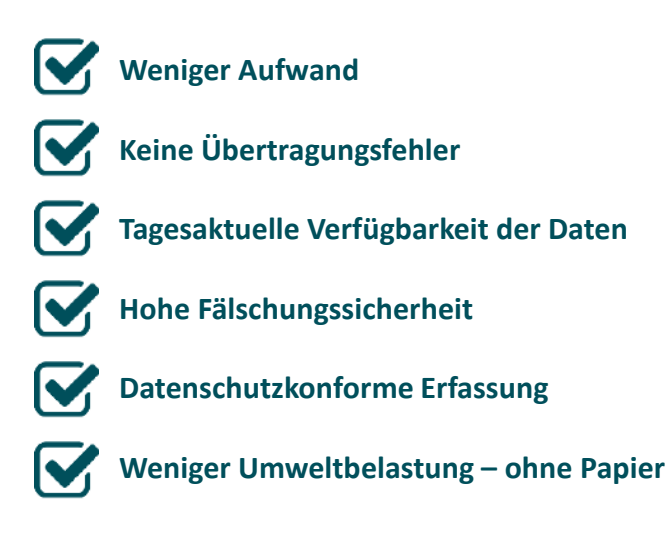

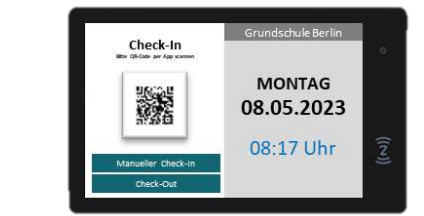

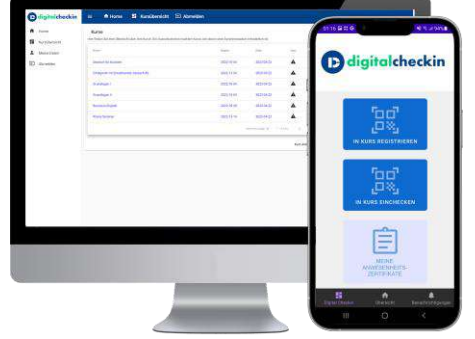

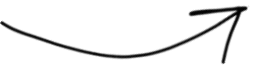

### **Überblick**

DigitalCheckIn ist als Anwendung in zwei unterschiedlichen Modellen einsetzbar

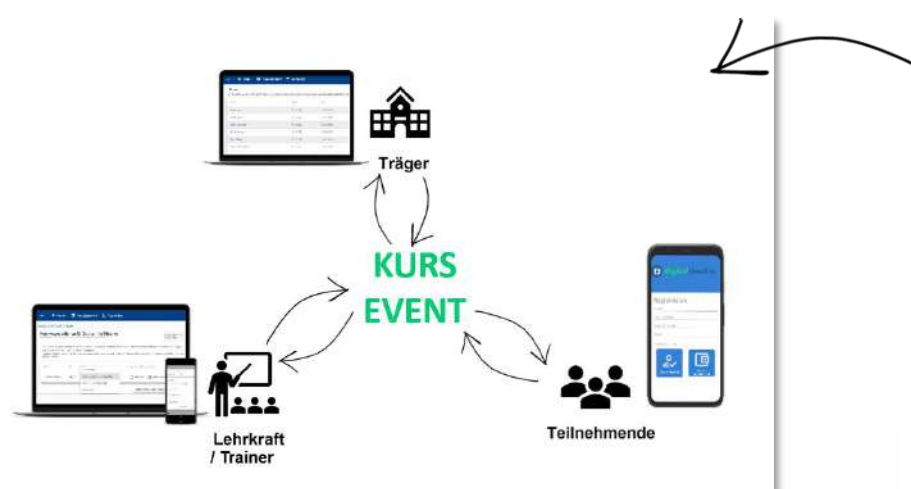

**Kleine Seminargruppen mit Einbindung der Lehrkraft:** die Lehrkraft nimmt eine aktive Rolle bei der Erfassung ein bspw. durch Anzeigen von QR-Codes auf dem Desktop oder Handy – vor Ort oder Remote.

**Große Veranstaltungen ohne Einbindung der Lehrkraft:** mit Hilfe von Checkpoints können bei physischen und virtuellen Events viele Teilnehmende gleichzeitig in das Event mühelos einchecken.

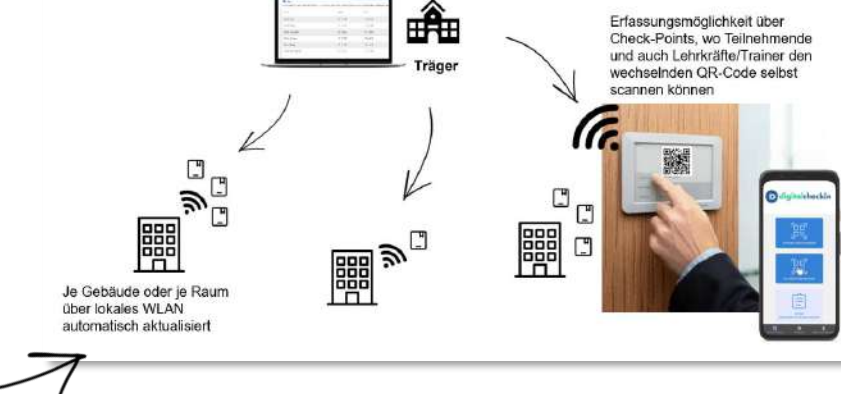

www.digitalcheckin.de © 2023 aurixus GmbH. All Rights Reserved.

### **Wie erfolgt die Erfassung im Präsenzkurs und virtuellen Kurs?**

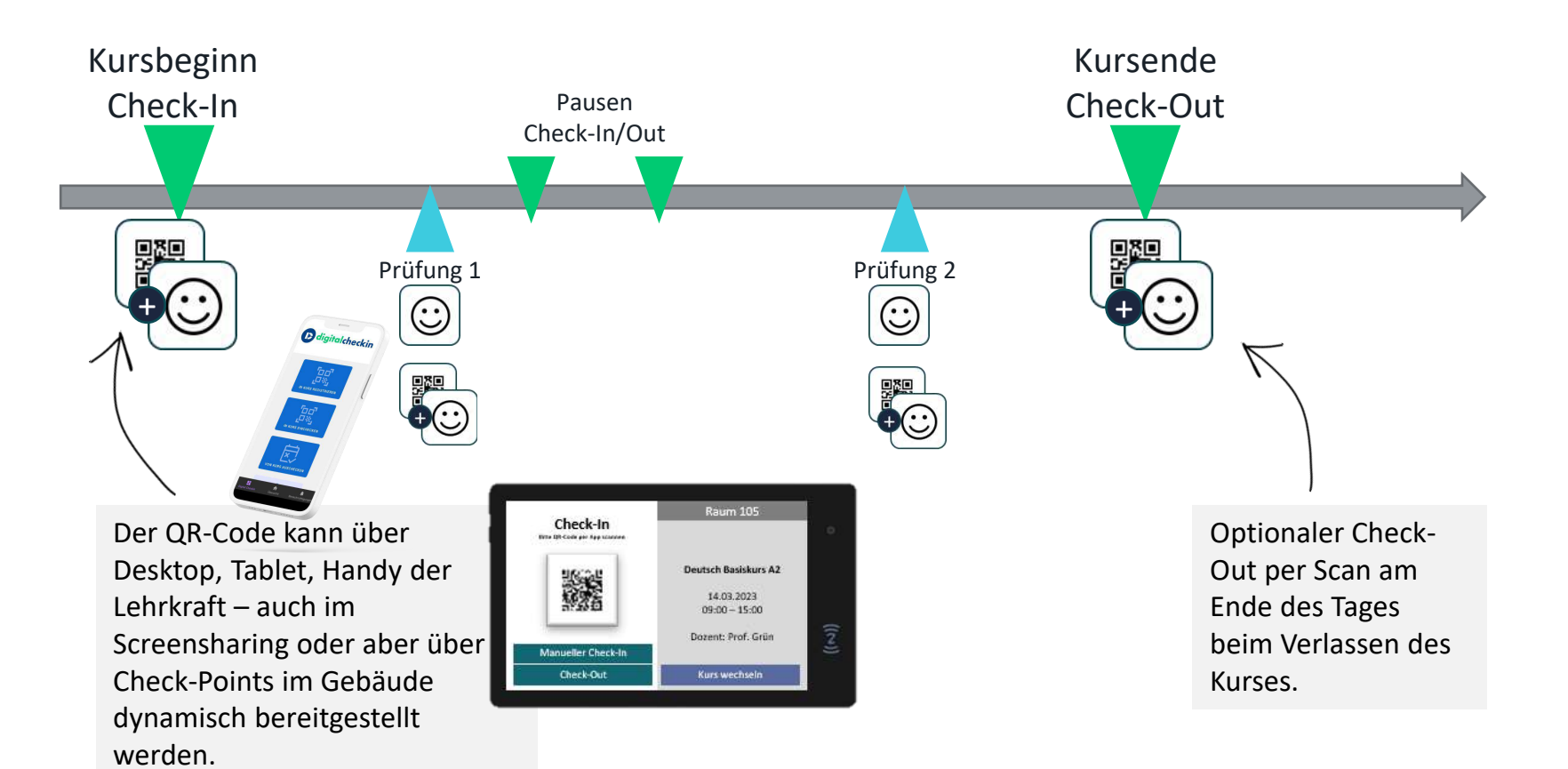

### **Identitätsprüfung**

Bei der Anmeldung in die DigitalCheckIn-App wird die Identität des Teilnehmenden geprüft. Dabei wird entweder User mit PIN, Biometrie des Geräts (z.B. Fingerprint) oder Face-ID als Nachweis genutzt. Die Sicherheitsstufe kann durch den Kursträger konfiguriert werden.

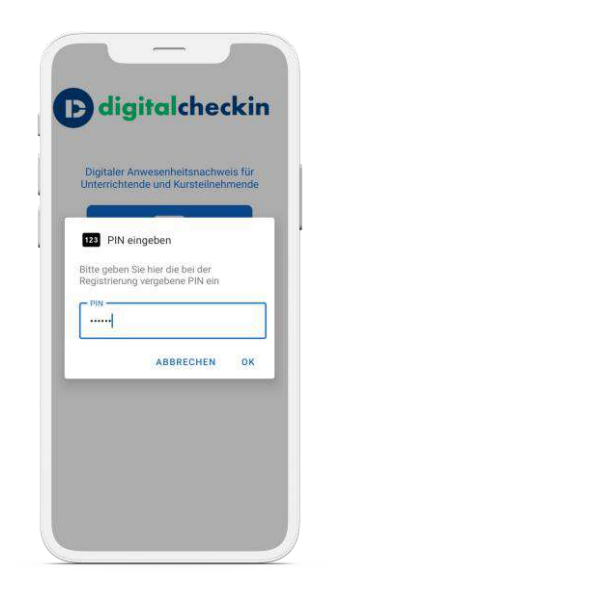

Sicherheitsstufe 1 (niedrig): **User mit PIN**

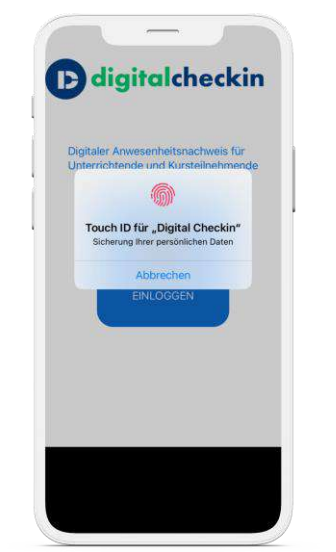

Sicherheitsstufe 2 (mittel): **Über das Gerät** 

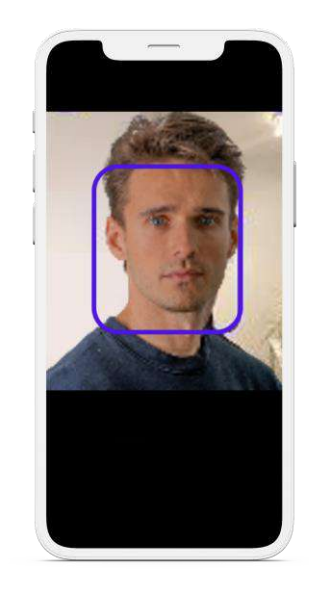

5

Sicherheitsstufe 3 (hoch): **Face-ID**

### **In den Kurs einchecken**

Teilnehmende weisen ihre Anwesenheit selbstständig per QR-Code-Scan nach. Nach erfolgreichem Check-In wird der Teilnehmende als "anwesend" markiert. Der QR-Code kann über ein Gerät der Lehrkraft – auch im Screensharing oder aber über Tablets im Gebäude dynamisch bereitgestellt werden.

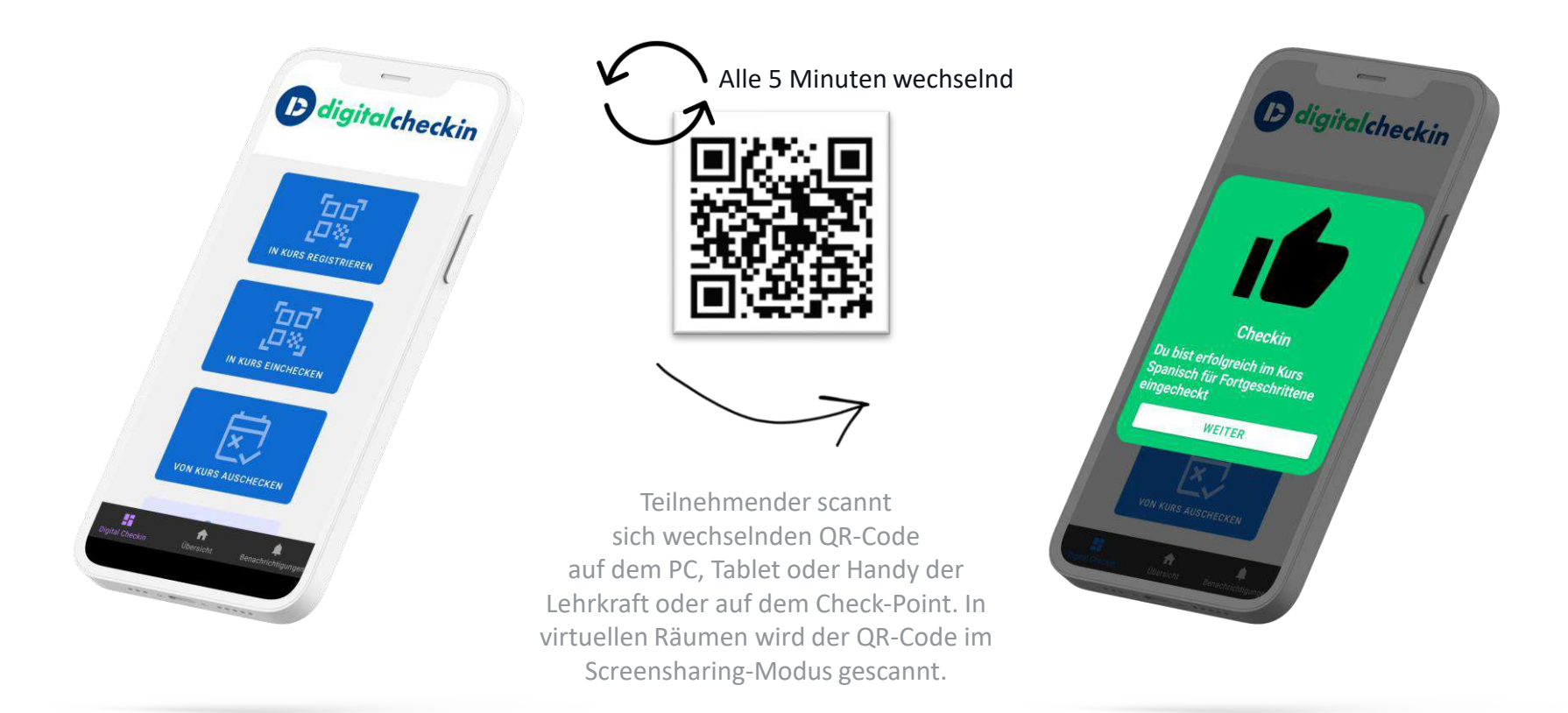

### **Manuelle Signatur**

Der Teilnehmende hat kein Handy dabei oder der Akku ist leer? Kein Problem! Auf dem Handy der Lehrkraft kann der Teilnehmende manuell unterschreiben.

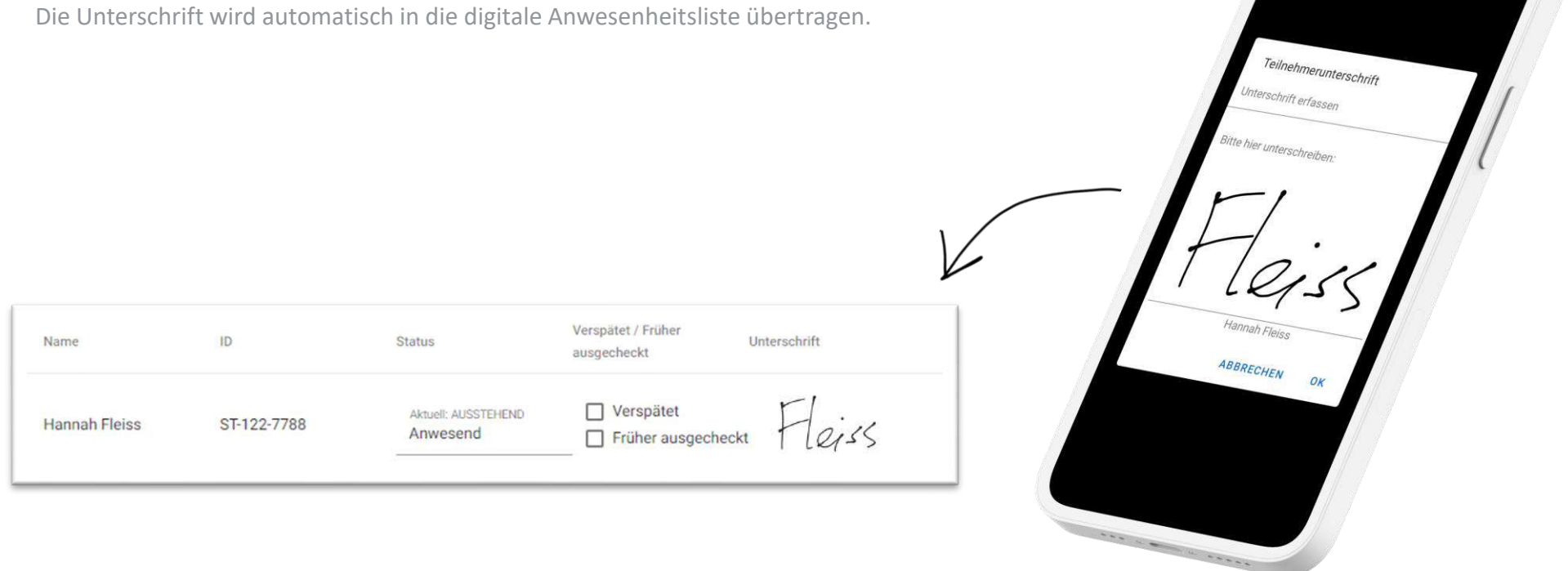

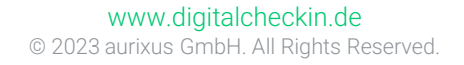

### **Mithilfe von 10 Zoll Check-Points können Teilnehmende ohne Beteiligung der Lehrkraft in einen Kurs ein- und auschecken**

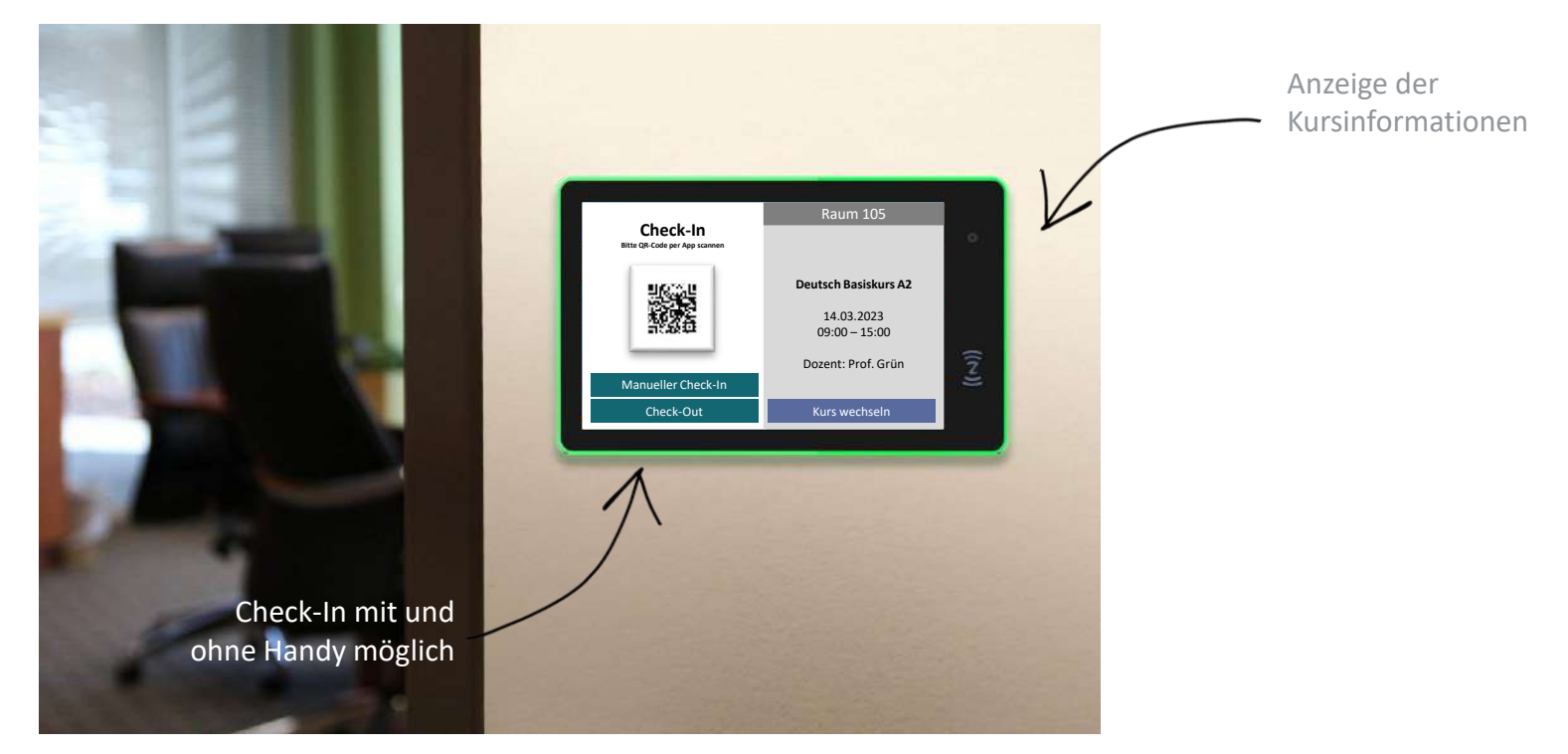

Hardware-Spezifikation: 10 Zoll Display, Wifi, Bluetooth, NFC, Android 11 Autonomes Bespielen der Anzeigen durch Basisdaten des Kurses, die in DigitalCheckIn verwaltet werden (u.a. Schulungsstätten, Wochentage und Unterrichtszeiten etc.). Hardware-Kosten siehe Lizenzmodell.

8

### **Digitale Anwesenheitsliste**

Die digitale Anwesenheitsliste wird automatisiert erstellt und steht dem Kursträger und Lehrkräften zur Verfügung. Dabei werden gesendete Daten in Echtzeit an den Server übertragen, wodurch die Anwesenheitsliste immer auf dem aktuellsten Stand ist.

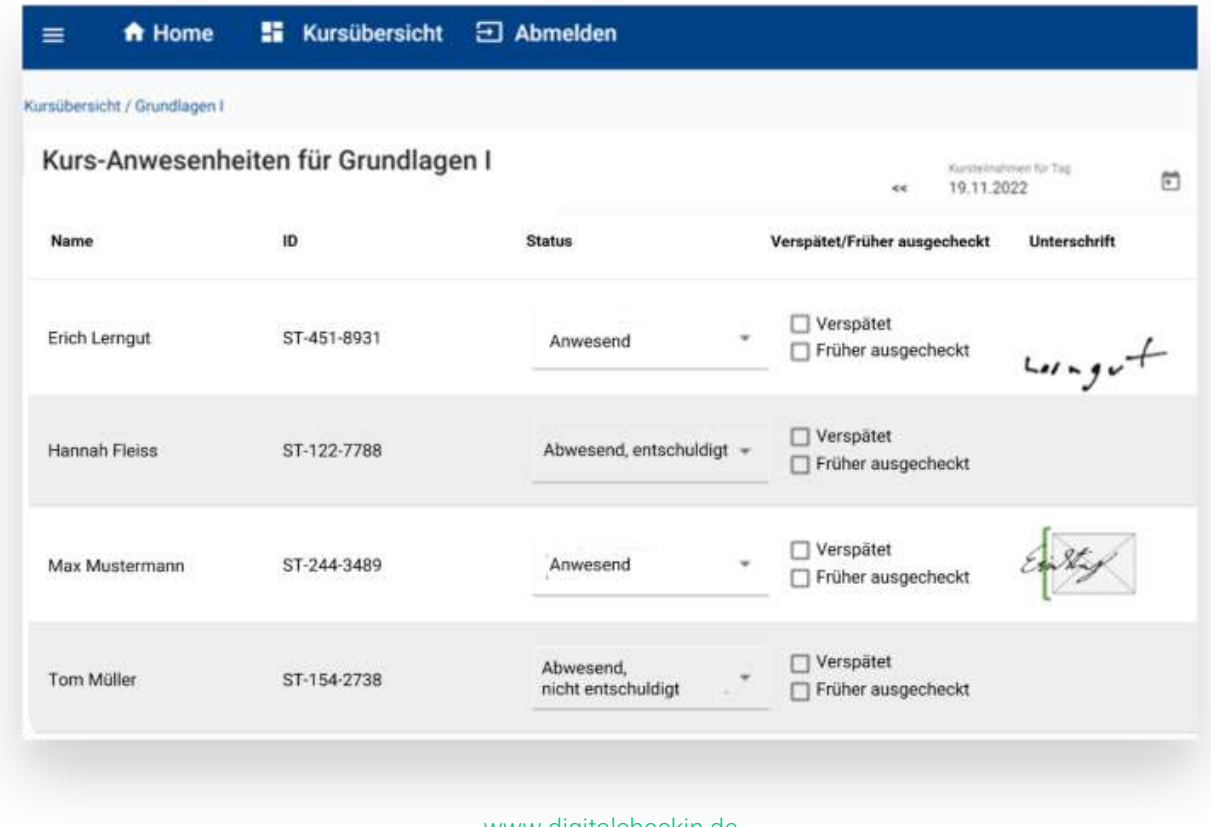

www.digitalcheckin.de © 2023 aurixus GmbH. All Rights Reserved.

### **Anwesenheitsquoten**

Kursträger können den Mindestwert der Anwesenheitsquote je Kurs konfigurieren. Die Anwesenheitsquote der Teilnehmenden wird automatisiert berechnet und je nach Erreichen des Mindestwerts farblich dargestellt. Dadurch können Abwesenheitsmuster einfacher erkannt und Maßnahmen schneller eingeleitet werden.

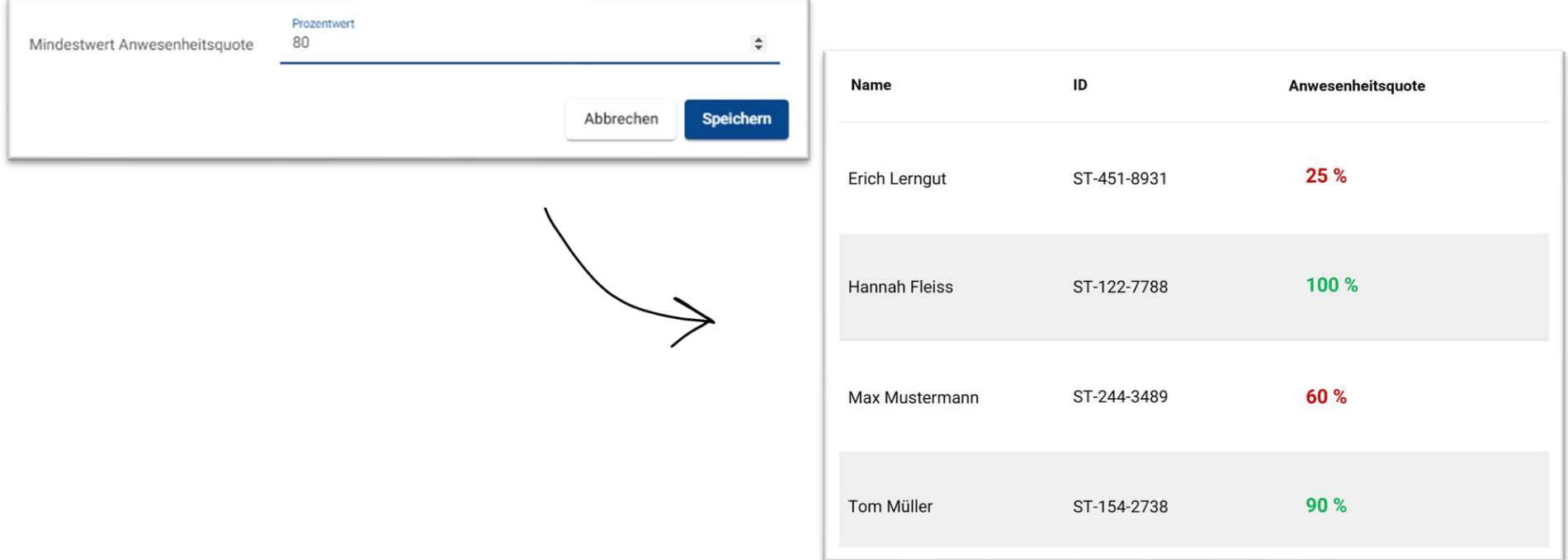

10

### **Signatur der Anwesenheitsliste**

Am Ende eines Kurstages wird der Unterricht durch die Lehrkraft abgeschlossen und es wird ein QR-Code zur Signatur generiert. Diesen scannt die Lehrkraft mit ihrem Handy ein und unterschreibt die Anwesenheitsliste damit digital.

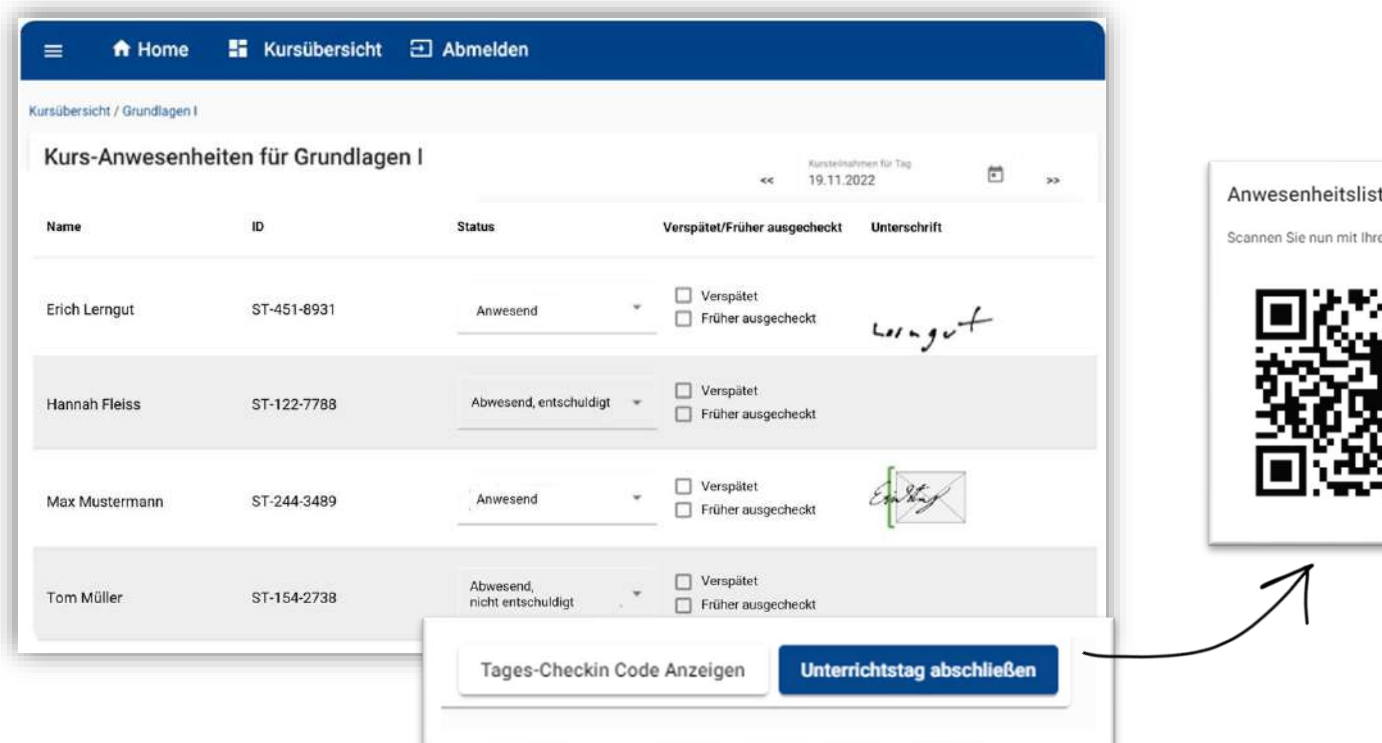

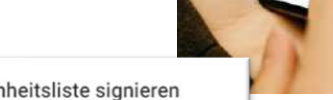

er App folgenden Barcod

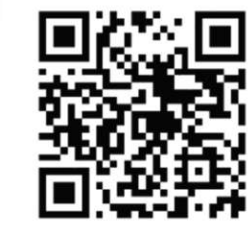

www.digitalcheckin.de © 2023 aurixus GmbH. All Rights Reserved.

# 12

### **Kursdaten einfach importieren oder einspielen** Datenaustauschformate (alle UTF-8)

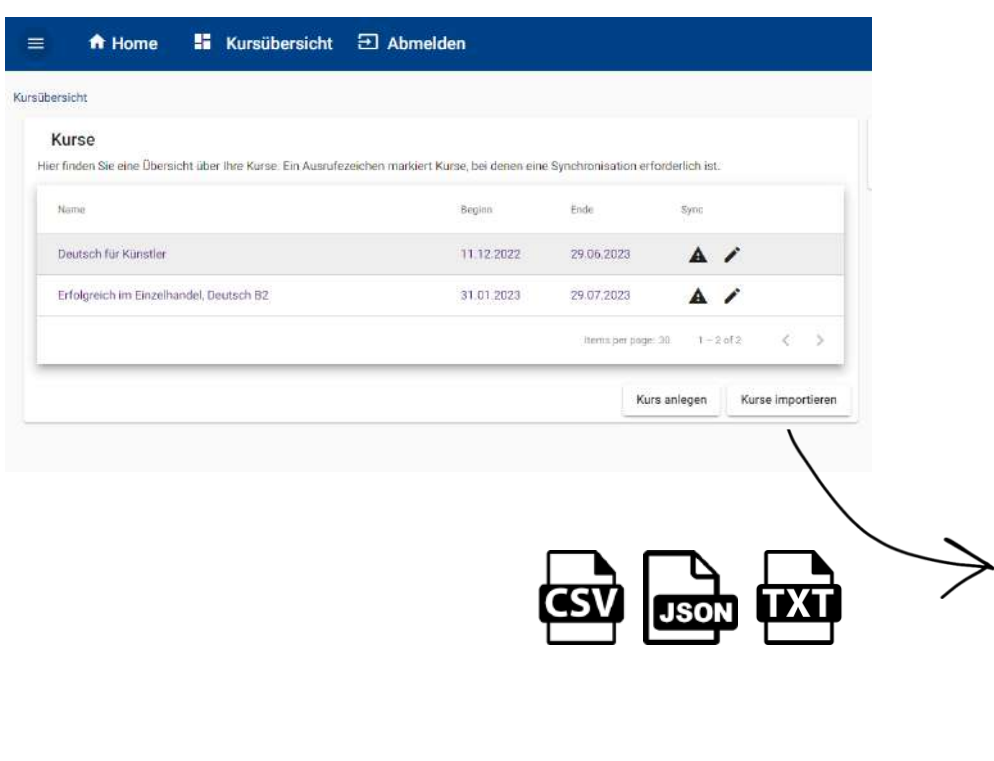

Vollständige API-Dokumentation hier: [https://digitalcheckin.de/dokumentation/gr](https://digitalcheckin.de/dokumentation/grundlagen-schnittstellen/) [undlagen-schnittstellen/](https://digitalcheckin.de/dokumentation/grundlagen-schnittstellen/)

- CSV-EASY und CSV-ZIP
- TXT (Excelexport) und TXT-ZIP
- JSON-FLAT und JSON-ZIP
- DidComm und DidComm-ZIP

#### **Transportformate HTTPS-GET / PUT**

f"id":241. Untitled-1 ●  $\sqrt{3}$ "id":241, "bezeichnung":"S "zusatz": "", "tags "externeKursnumm "kursBeginn":"20 "kursStatus":nul "kursEnde":"2023 "traeger": ${``id":}$ name": "Universi "ktvNummer":"", "kursConfig":nul "schulungsstaette  ${"id":21,$ "bezeichnung "strasse":"U "hausnummer" "adresszusatz "land": "DE", "plz": "12345 "ort":"Muste "externalId" "externalSys "dirty":true, "publicKey":"{\ "did":"8e72fc26-

"teilnehmerStatus  $27 \vee$  "lehrkraefte": [  ${"id":}349.$ 

"externeId"

"lehrkraftTy "kursId":241 "name": "Prof 33 ~ "praesenzUnterrio {"tag":"MONT "zeitraumDto" {"tag":"MITT "onlineUnterricht "tag":"SAMS "config":

> {"securityLev "useSsi":10. "checkoutPoli

"minQuote":8

 $28 - 1$ 

29

43

- Für Kurslisten, Teilnehmer und Anwesenheitslisten existieren jeweils Endpunkte zum Einspielen (PUT) sowie zum Abruf (GET). Als Identifier innerhalb der Datenliste wird die "externeID" verwendet.
- Einträge, die bereits vorhanden sind, werden geupdatet. Neue Einträge hinzugefügt, nicht mehr vorhandene werden ignoriert. Um Einträge zu löschen, muss ein Löschflag am Datensatz auf TRUE gesetzt werden.
- Im Erfolgsfall wird 200 OK geliefert, ansonsten 422 mit einer dedizierten Fehlermeldung oder 400 falls die Authentifizierung nicht erfolgreich war.

#### **HTTPS-PUSH**

- Direkt nach der Generierung wird von DigitalCheckin aus ein HTTP-PUSH oder POST Request ausgeführt, der im Body die jeweilige Datei beinhaltet.
- Das Ergebnis wird geloggt, ein Retry wird im Fehlerfall aber nicht durchgeführt.

### **Anwesenheitsdaten auswerten und exportieren**

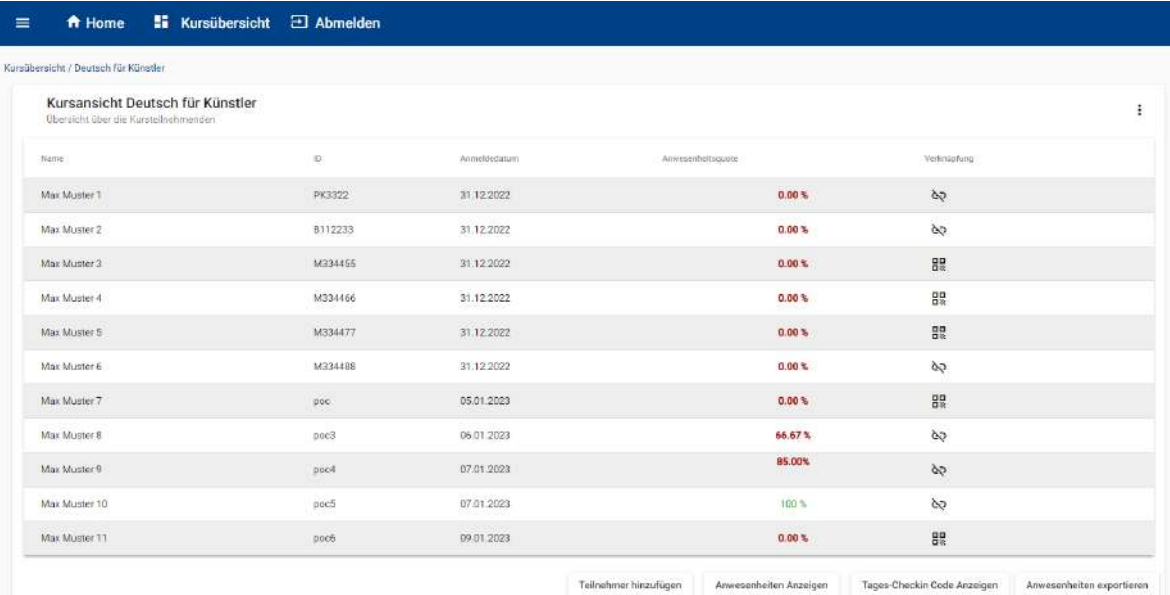

Tagesaktuelle Aufsummierung von Soll-UE, Ist-UE und Gesamt-UE je TN in den Anwesenheitsdaten.

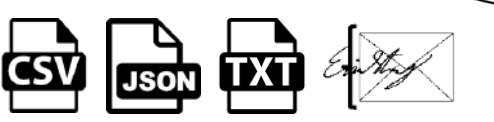

#### www.digitalcheckin.de

© 2023 aurixus GmbH. All Rights Reserved.

#### Transportformate

#### **FTP-Download**

Die gewünschten Datei werden mit externer KursID und Zeitstempel auf einem von DigitalCheckIn bereitgestellten FTP-Verzeichnis bereitgestellt. Der Kunde erhält Zugangsdaten und ist für das Abholen und Bereinigen selbst verantwortlich.

#### **FTP Exchange**

Der Kunde stellt ein (S)-FTP Verzeichnis bereit, in welchem DigitalCheckIn die Daten hochladen kann. Zugleich existiert auch ein weiteres Verzeichnis, welches die einzuspielenden Dateien enthält. Dieses Verzeichnis wird 2x täglich gescannt.

#### **Zeitpunkt**

Für exportierte Daten kann gewählt werden, ob sie generiert werden sollen, sobald der Kurstag abgeschlossen wurde, bei jeder Änderung oder zum Tagesende (23:59)

#### **Security**

Zur Authentisierung wird wahlweise HTTP Basic oder EC Signature verwendet. Bei letzterem wird der Body der HTTP Nachricht mit einem EC Schlüssel signiert, die Signatur wird Base64 kodiert im HTTP Header "xsignature" übermittelt. Zusätzlich wird noch der HTTP Header "x-identity" übermittelt, der die ID des Schnittstellenusers (UUID) beinhaltet. Die beiden Public-Keys werden über die Admin-Oberfläche in Digital Checkin verwaltet, ebenso die HTTP Basic Credentials.

### **Wir freuen uns auf den weiteren Austausch mit Ihnen und Ihrem Team**

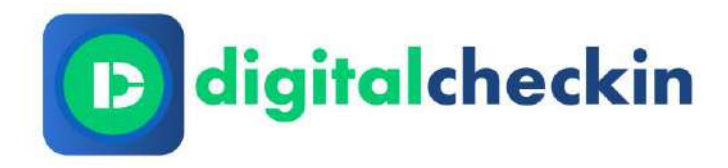

### [Persönliches](https://digitalcheckin.de/demo-termin-buchen/) Gespräch vereinbaren

#### **ANSCHRIFT**

aurixus GmbH | Friedrichstr. 34 | 40217 Düsseldorf

#### **ANSPRECHPARTNER**

Christian Schmid

#### **E-MAIL**

cs@digitalcheckin.de

#### **TELEFON**

0211- 731 669 290

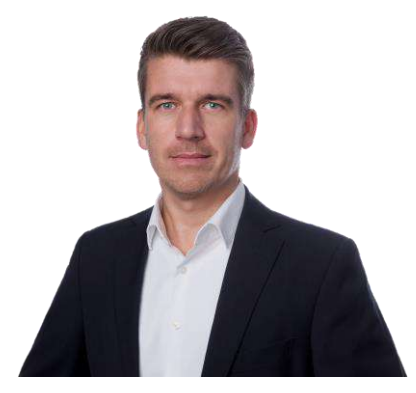

Christian Schmid Geschäftsführer DigitalCheckIn aurixus GmbH